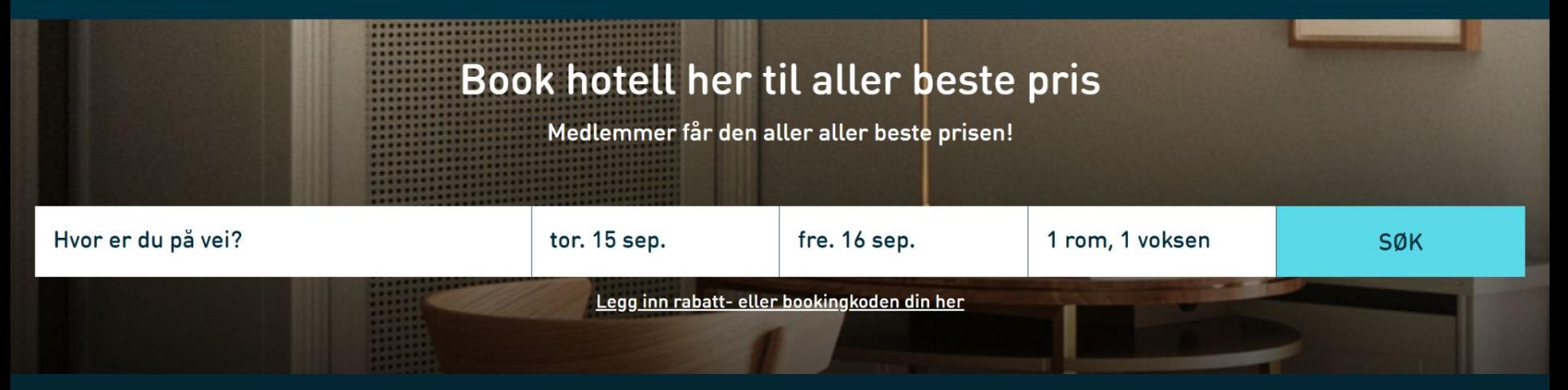

## WEB BOOKING FISKERINÆRINGENS INNKJØPSSELSKAP AS

 $X$  Lukk  $\equiv$  Menv

#### Nordic Choice Club

Som medlem får du våre beste tilbud og priser.

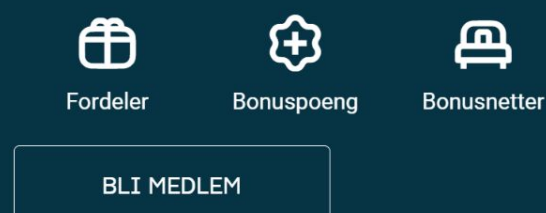

### Logg inn

Logg inn for å se bookingene dine, for å booke rom med bonuspoeng, bedriftsavatale, eller for å avbestille hotellrom.

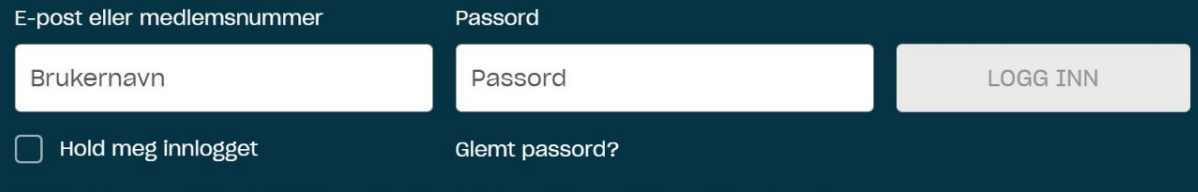

This site is protected by reCAPTCHA and the Google Privacy Policy and Terms of Service apply.

Gå inn på www.choice.no **Klikk Logg inn** trykk på Bli medlem.

Fyll i dine personlige opplysninger og velg fortsett.

Er du allerede Nordic Choice Club medlem, Logg inn på Min side med brukernavn og passord.

Dersom du har glemt passordet ditt, klikk på "Glemt passord" og be om nytt. Du kan endre senere på mine sider.

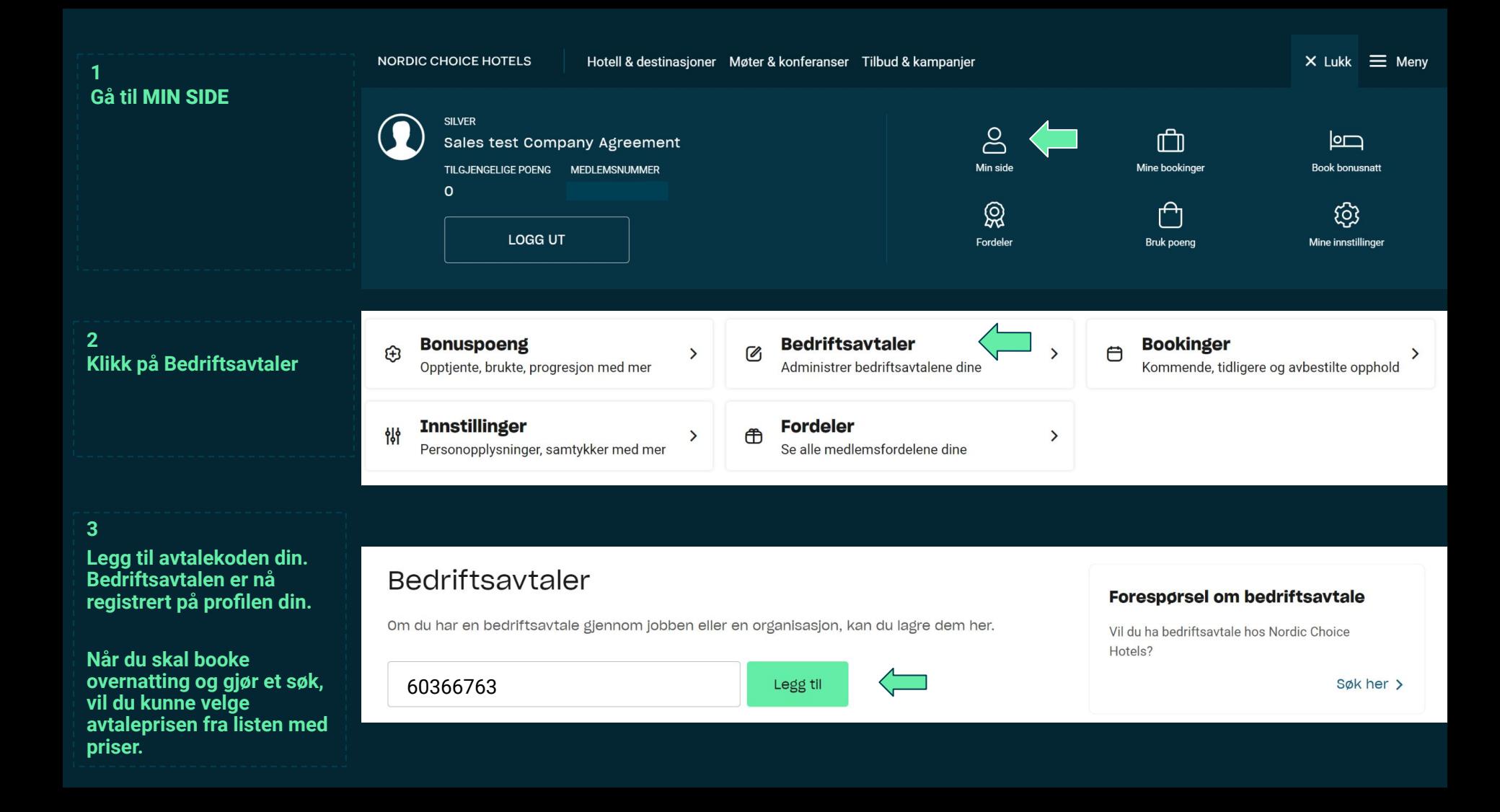

### LAST NED NORDIC CHOICE HOTELS APP!

**NORDIC** CHOICE HOTFI<sub>S</sub> **[Last ned vår app](https://itunes.apple.com/no/app/nordic-choice-hotels/id1064940081?mt=8&epslanguage=no) "Nordic Choice Hotels" nå og gjør din hotellopplevelse enda bedre**

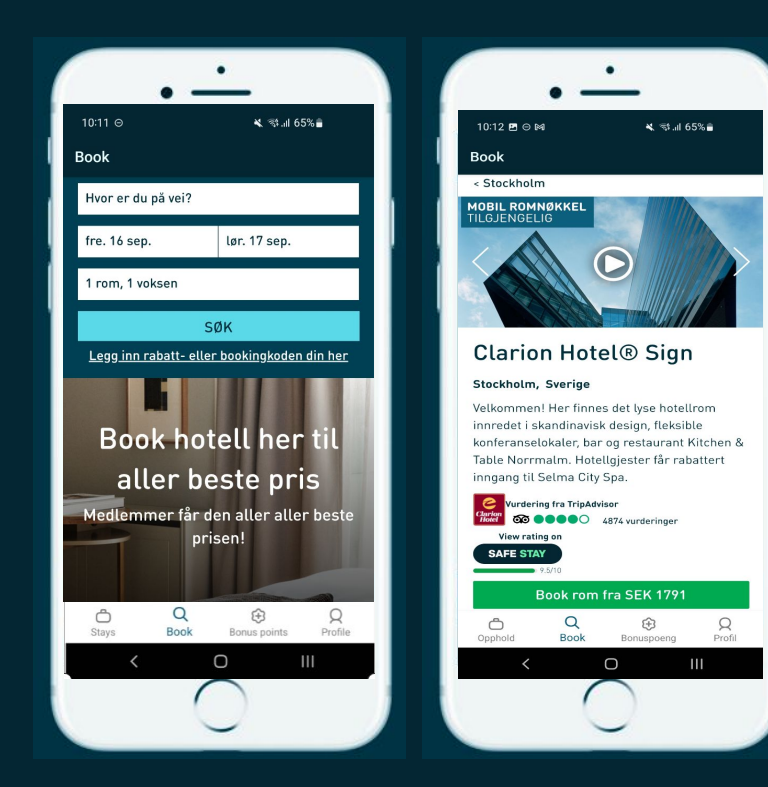

### Med appen kan du:

- ✔ Du kan booke ditt neste opphold direkte i appen og få alle medlemsfordeler
- $\vee$  Du får oversikt over dine bookinger på ett og samme sted
- $\vee$  Du får direkte tilgang til alt rundt ditt medlemskap som status etc.
- $\nu$  Du kan sjekke inn og ut direkte med mobilen

**Velg hotell, dato og antall personer. Trykk "Søk". Trykk "Book rom fra NOK ..." Bla gjennom ulike priser og velg kontraktspris. Bestill ditt opphold.**

## BOOK OVERNATTING TIL KOLLEGER

- **\* Logg inn på din profil.**
- **\* Fyll i destinasjon, dato og Søk.**
- **\* Velg type rom og klikk Fortsett.**
- **\* Du får nå spørsmål om du ønsker å booke til deg selv eller for noen andre.**

### Vennligst velg bookingtype

Jeg booker for meg selv

Jeg booker for noen andre

**\* Legg inn opplysningene til personen du booker for. \* Du får alltid en bekreftelse etter gjennomført bestilling.** 

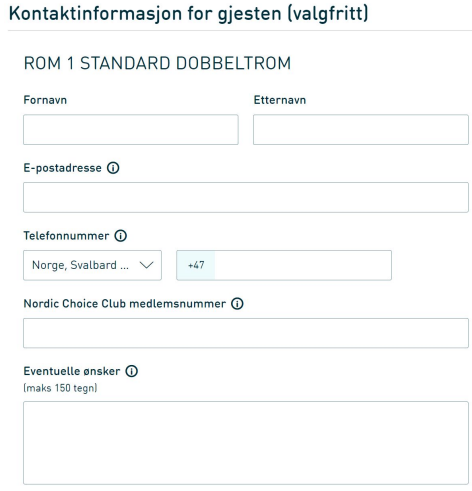

# KVITTERING PÅ ET HOTELLBESØK

**Ved behov kan du få en kvittering tilsendt etter ditt hotellbesøk.** 

- ★ **Gå inn på Min side. Under Tidligere bookinger søker du det aktuelle hotellbesøket.**
- ★ **Fyll inn e-postadressen og velg: Send kvittering.**

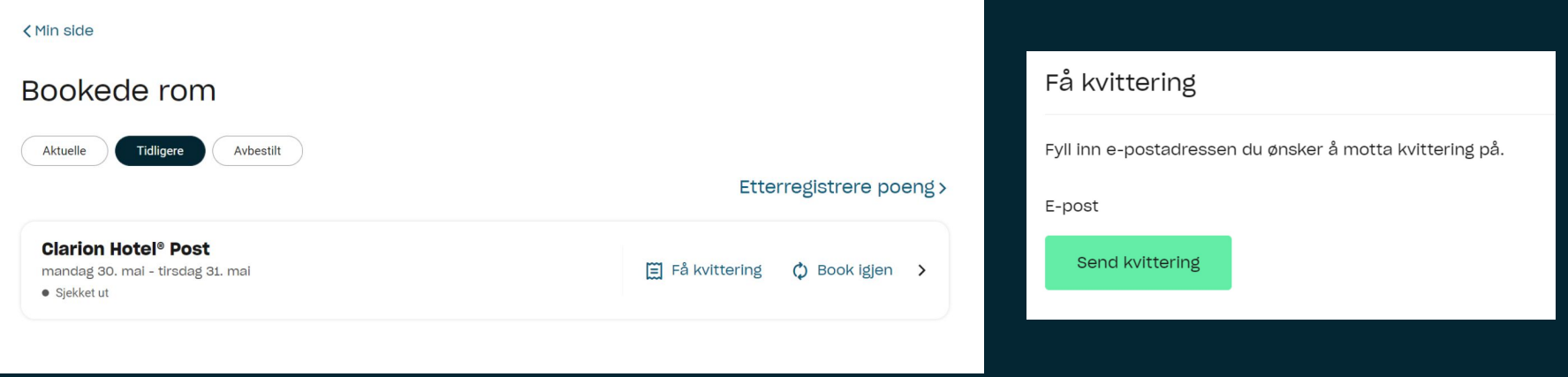

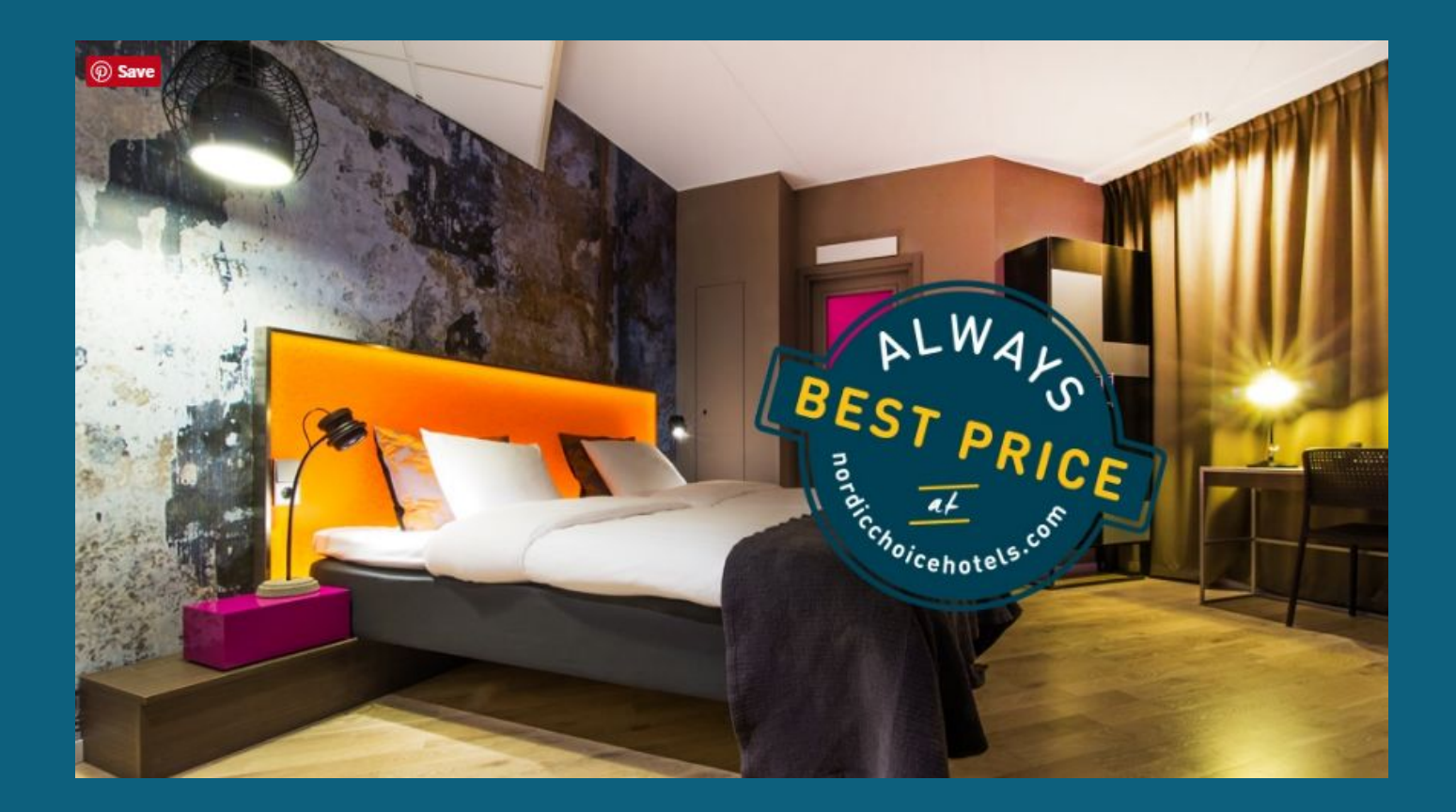